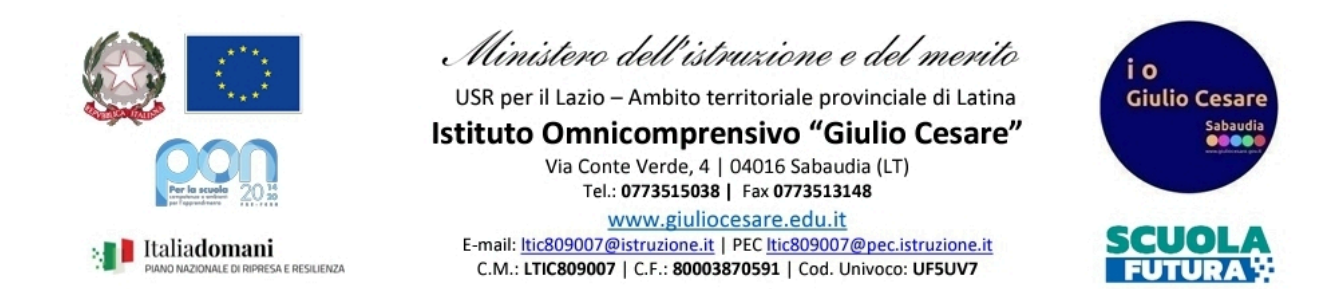

## **GUIDA PRENOTAZIONE LABORATORIO TRAMITE R.E.**

- 1. Andare nella versione WEB del r.e. da pc o selezionare "Classe Viva Web" da app
- 2. Andare su "Le mie classi"

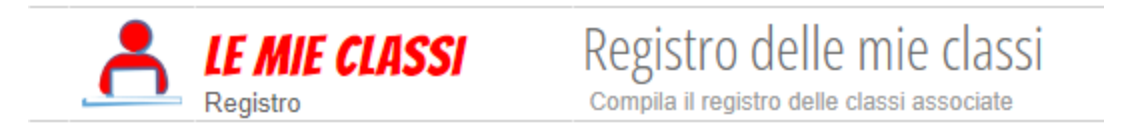

3. Selezionare " AGENDA" della classi che si vuol portare nell'aula da prenotare

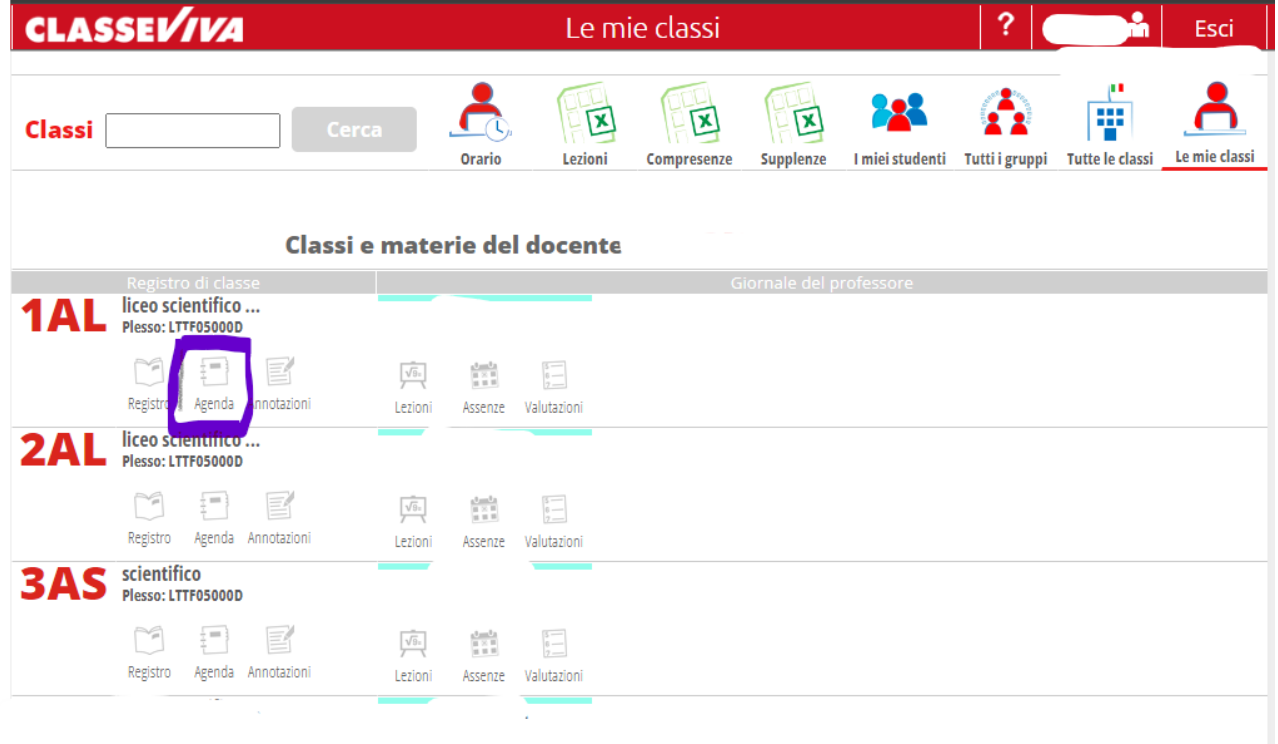

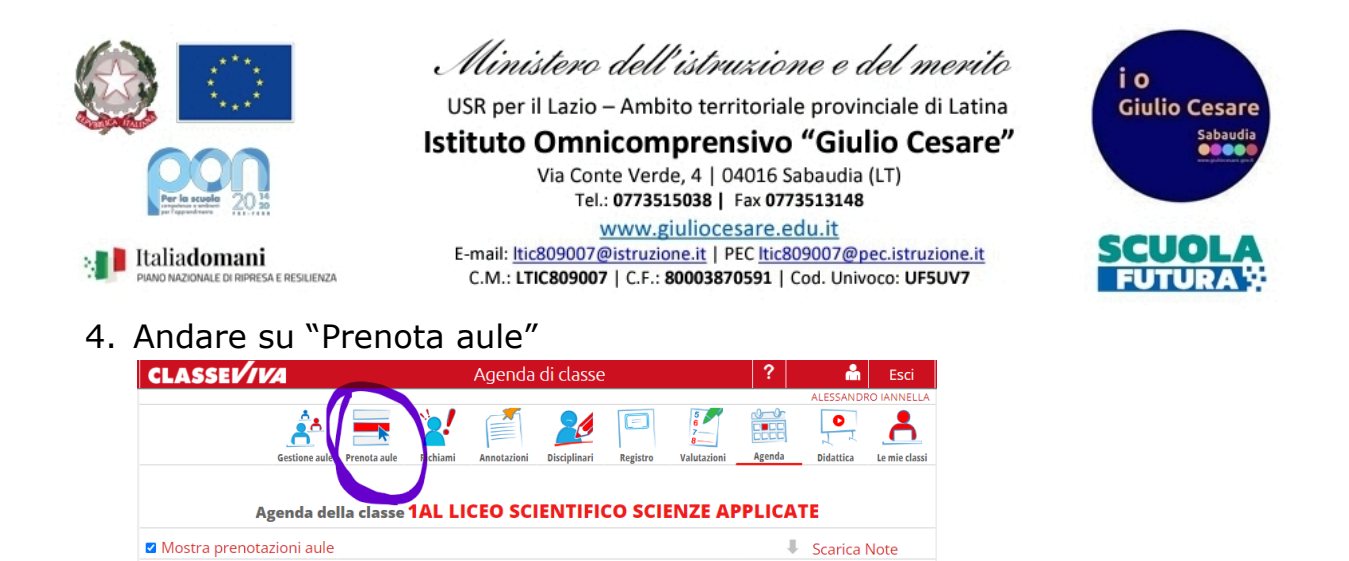

5. Selezionare l'aula che si vuol prenotare e cliccare sul giorno e l'ora in cui la si vuole prenotare. Sarà possibile visionare anche le ore già prenotate. **N.B.: Le aule principalmente destinate ad attività curriculari come i laboratori, risulteranno sempre prenotabili anche nei giorni e nelle ore di fatto occupate dalle classi assegnatarie; pertanto onde evitare di vedersi annullare la prenotazione prima di procedere bisogna consultarne il relativo orario appositamente allegato (inserito tra gli allegati dell'applicativo):**

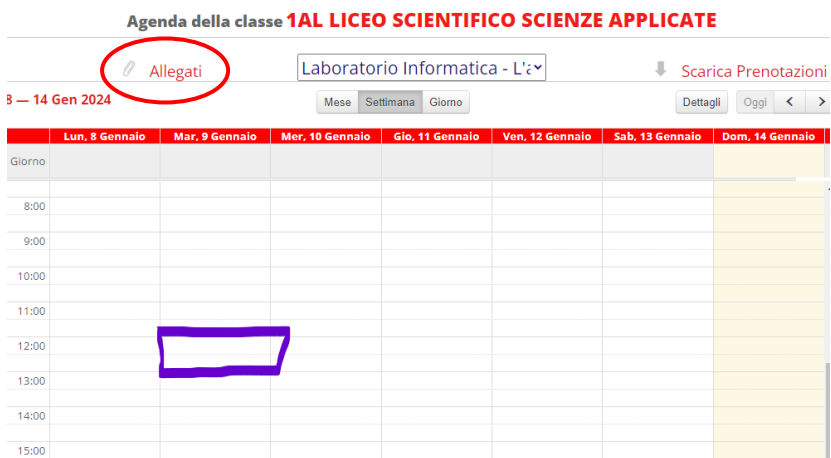

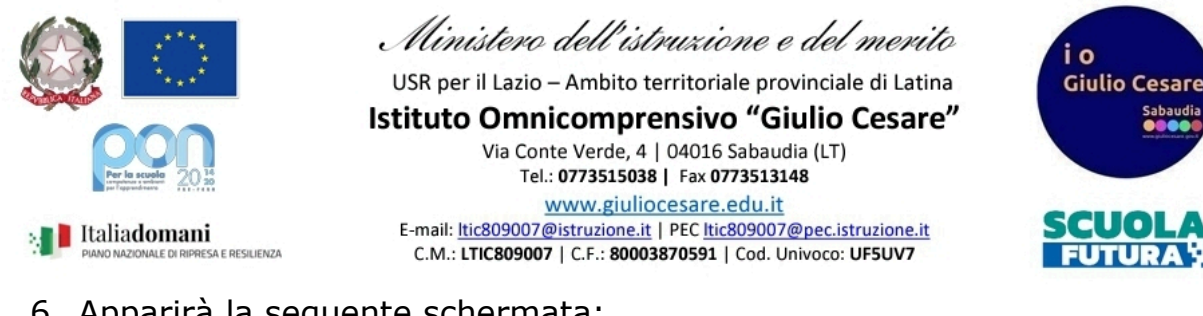

## 6. Apparirà la seguente schermata:

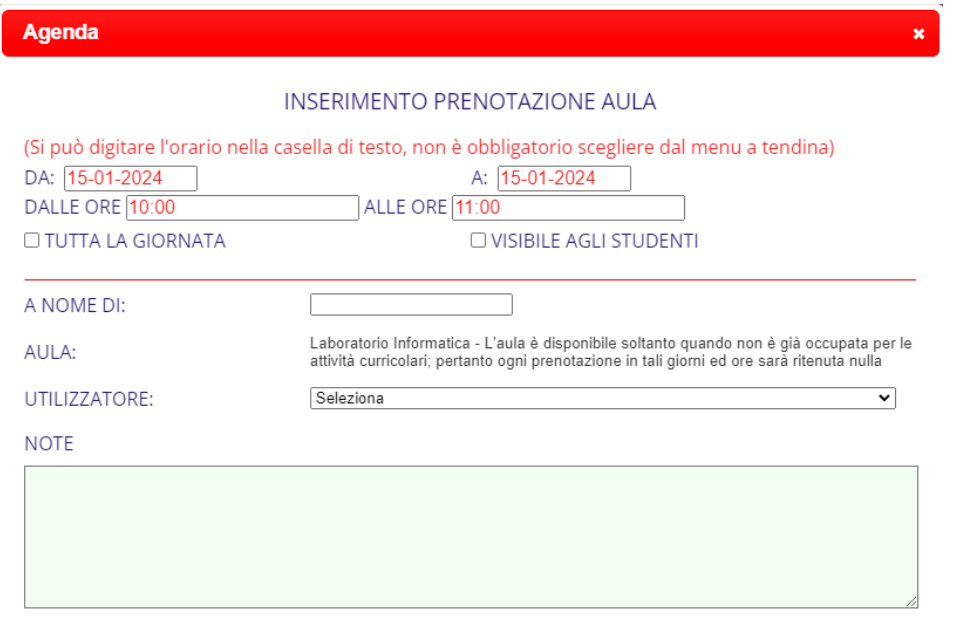

in cui sarà possibile modificare il giorno di prenotazione, l'orario, occupare il laboratorio per l'intera giornata, rendere visibile la prenotazione agli studenti, SELEZIONARE LA CLASSE con cui si occuperà il laboratorio ed aggiungere eventuali note.

- 7. Premere "Conferma"
- 8. Per cancellare la prenotazione sarà sufficiente premere x nel riquadro selezionato

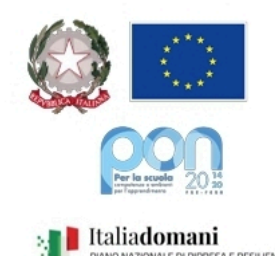

**A**<br>SA E RESILIENZA

Ministero dell'istruzione e del merito

USR per il Lazio - Ambito territoriale provinciale di Latina

Istituto Omnicomprensivo "Giulio Cesare" Via Conte Verde, 4 | 04016 Sabaudia (LT) Tel.: 0773515038 | Fax 0773513148 www.giuliocesare.edu.it E-mail: <u>Itic809007@istruzione.it</u> | PEC <u>Itic809007@pec.istruzione.it</u><br>C.M.: LTIC809007 | C.F.: 80003870591 | Cod. Univoco: UF5UV7

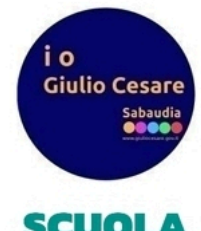

**SCUOL FUTURA** 

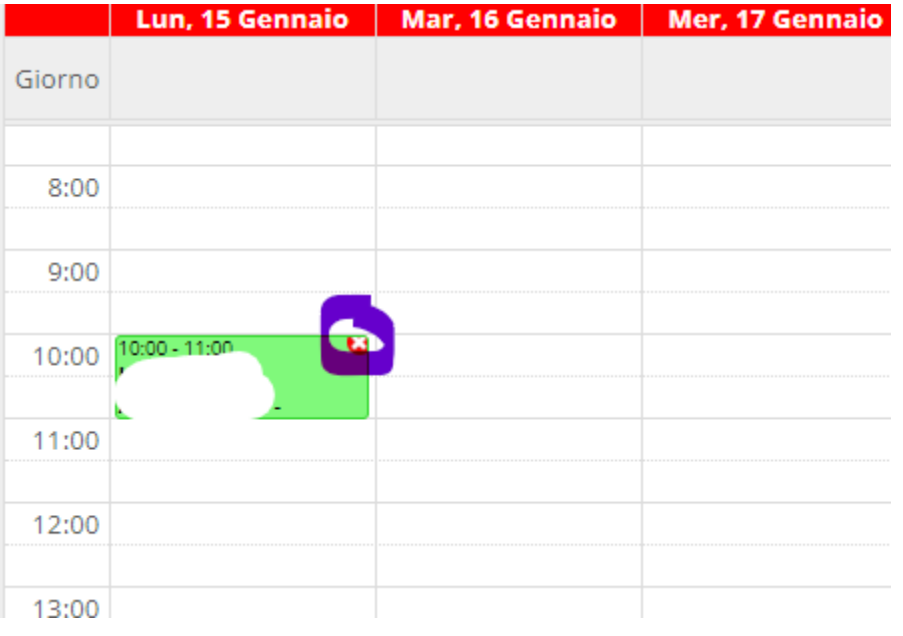

Staff digitale